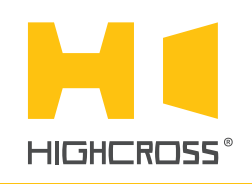

# ECM-RL12LVD

Low-Voltage Relay Module

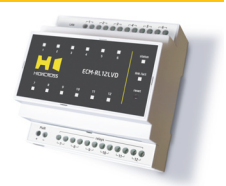

**Quick Reference Guide** (revision 1.40 for H/W Rev.B)

#### **OVERVIEW**

The Highcross ECM-RL12LVD module has twelve low-voltage lowcurrent signal relay outputs for providing a potential-free output contact.

All channels are normally open and are disconnected when the power is off.

The control, data exchange and configuration are all handled via TCP/IP protocol.

The module is designed to be installed on a standard 35 mm DIN rail.

## SPECIFICATIONS

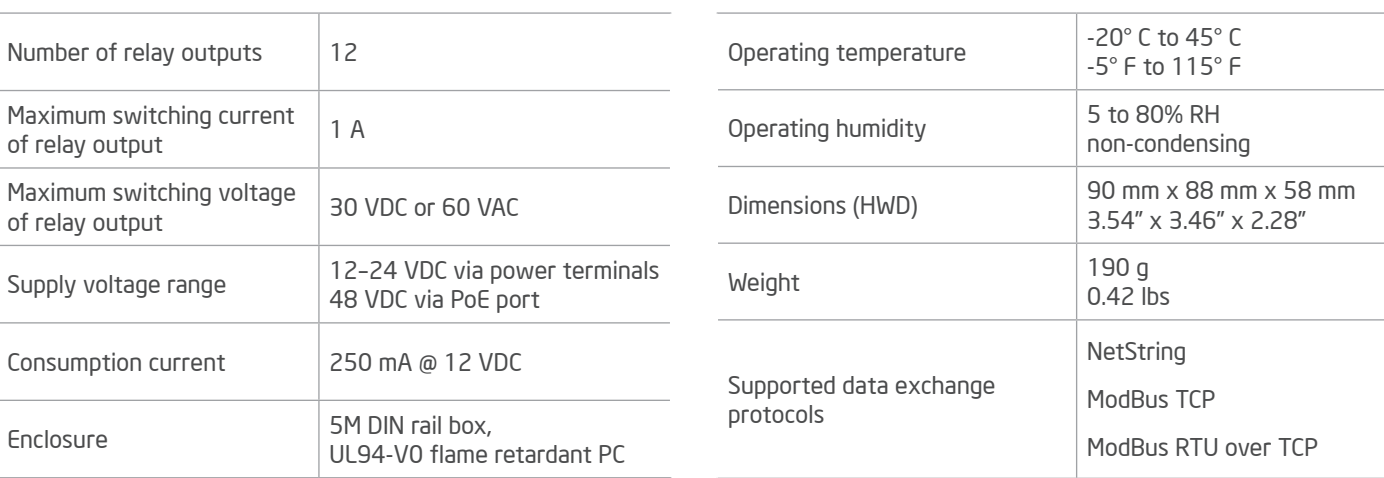

## DEVICE CONTROL COMPONENTS

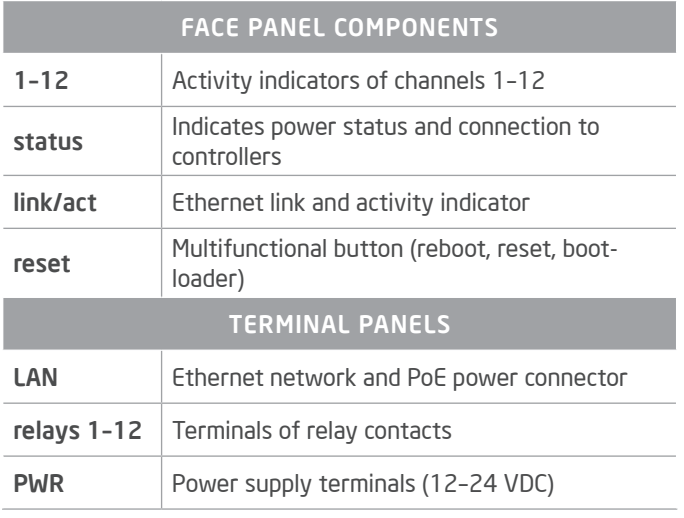

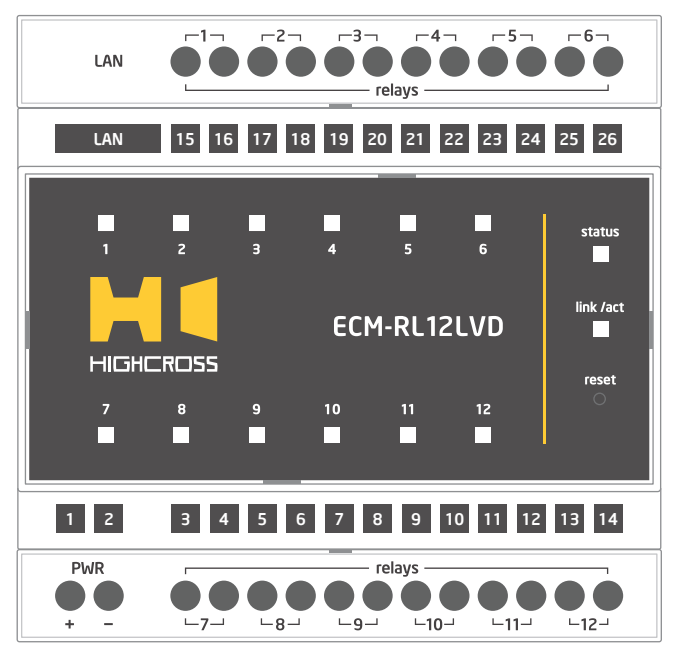

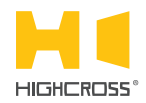

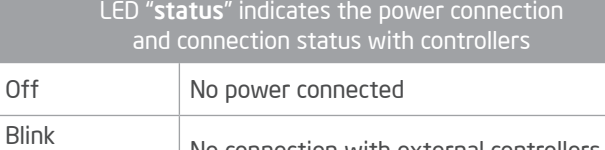

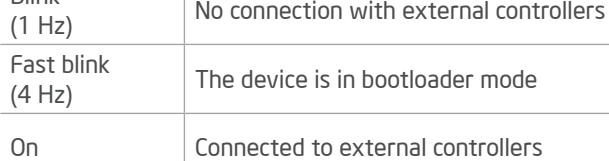

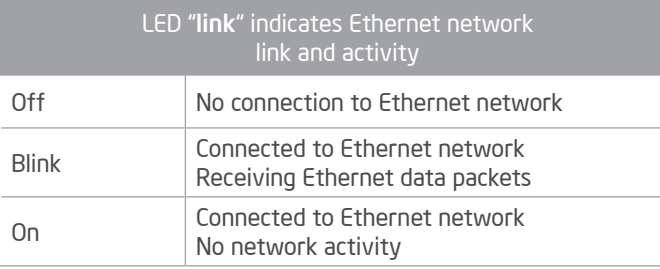

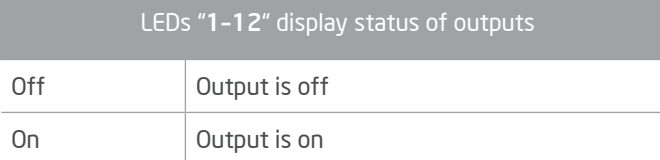

Multifunctional button "reset"

To reboot the device push the button for 1 second

To reset the device to factory defaults push and hold the button for 5 seconds.

IP–address will be set to 10.0.1.101, subnet mask - to 255.255.255.0. All other settings will be set to default values

For firmware update, power off the device, push and hold the button and power the device on. Release the button after the LED "status" will start to blink fast.

The network settings of the device started in bootloader mode are: IP–address – 10.0.1.101, subnet mask – 255.255.255.0

The PWR "+" and "–" terminals are designed to power the device 12–24 VDC if connected Ethernet switch has no PoE support.

Terminals 1–12 (pairs of K1A–K1B to K12A–K12B) of channels 1–12 are designed to connect wires from controlled devices.

Warning: To prevent damaging of the relay outputs be sure that cos φ of switched load is bigger than 0.4.

#### SETUP AND CONFIGURATION

The configuration of the module is handled via web-interface.

To start working with the device:

- Connect the device to the Ethernet switch. If the switch has no PoE support, connect the power 12–24 VDC to the PWR terminal
- Ensure that your computer can connect to the network address 10.0.1.101 or set the TCP/IP settings of active network adaptor to: IP address – 10.0.1.100, subnet mask – 255.255.255.0
- Enter 10.0.1.101 in address bar of your web-browser
- Enter: login root, password root
- Configure the device settings

The web-interface contains the next web-pages:

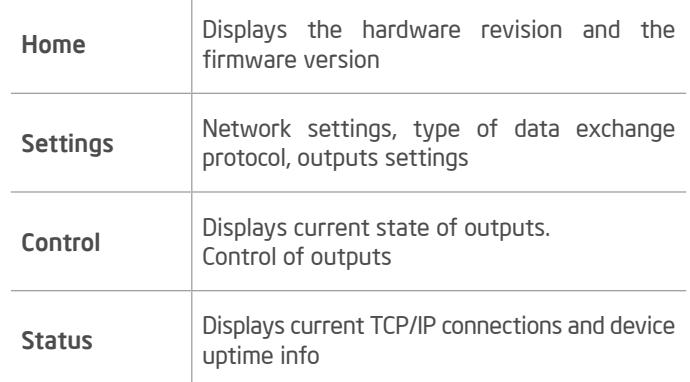

#### For further information refer to www.highcross.pro